## **SMS-Versand über das Modul "Info-Stundenplan"**

Um mit dem Info-Stundenplan Vertretungsnachrichten per SMS schicken zu können, gehen Sie auf "Einstellungen | Diverse" und tragen Sie auf der Karteikarte "E-Mail" im Textfeld "SMS Url" den von sms4.de übermittelten Link ein.

Darüber hinaus muss auf dem Rechner, auf dem die SMS verschickt werden, ein Internet-Zugriff konfiguriert sein.

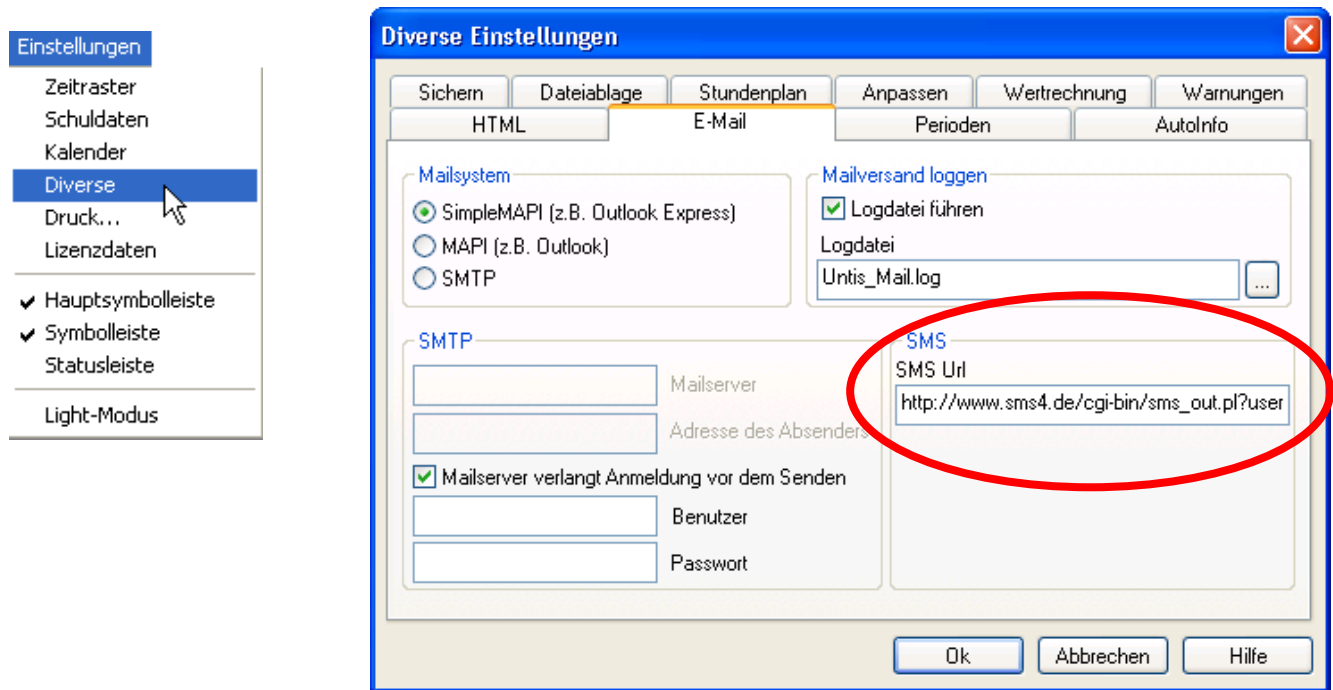

Über "Stammdaten | Lehrer " können Sie jedem Lehrer über das neu geschaffene Feld "Mobiltelefonnummer" eine Handynummer zuweisen.

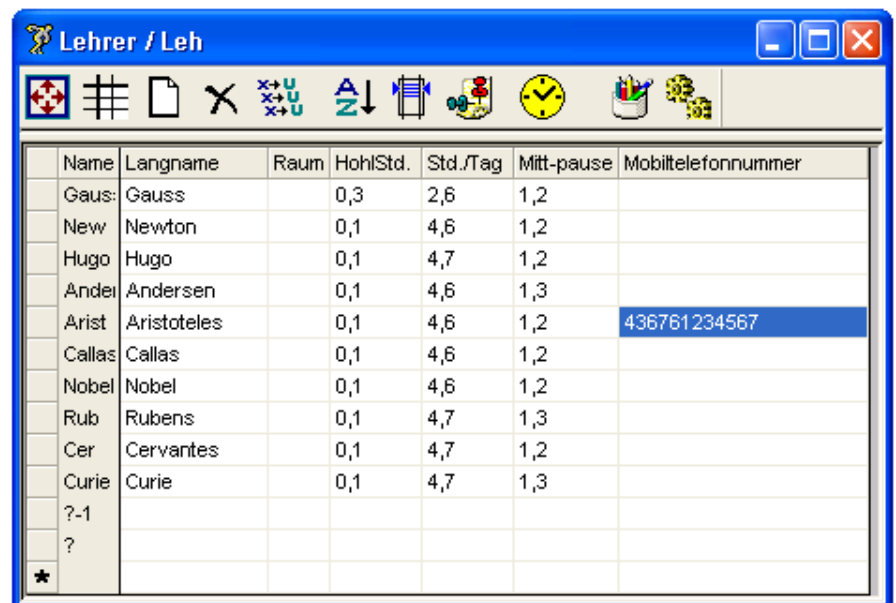

Die Nummer muss folgendermaßen eingegeben werden:

[Ländervorwahl (ohne + bzw. ++)][Netz (ohne 0)][Rufnummer]

z.B. 436761234567